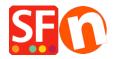

Knowledgebase > Payment Settings > How to setup TWINT payment option in PostFinance API merchant account

## How to setup TWINT payment option in PostFinance API merchant account

ShopFactory Support - 2022-12-13 - Payment Settings

To setup the preferred payment method in your shop using your PostFinance API credentials,

- Open your shop in ShopFactory
- Click Central dropdown -> Payment Method Accepted
- From the Payment Providers list, tick "PostFinance API" checbox

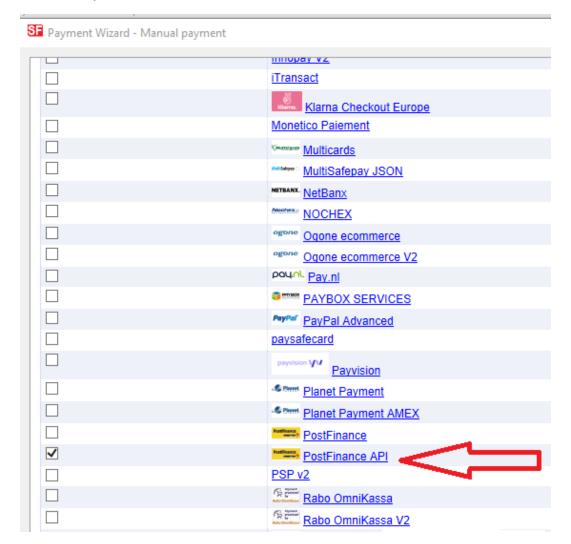

- Scroll down the page and click NEXT
- Enter your **PostFinance API** merchant account credentials including the supported shop currencies.
- Then tick the card types under **PostFinance API** supported *Payment Methods* that you want to accept in your shop

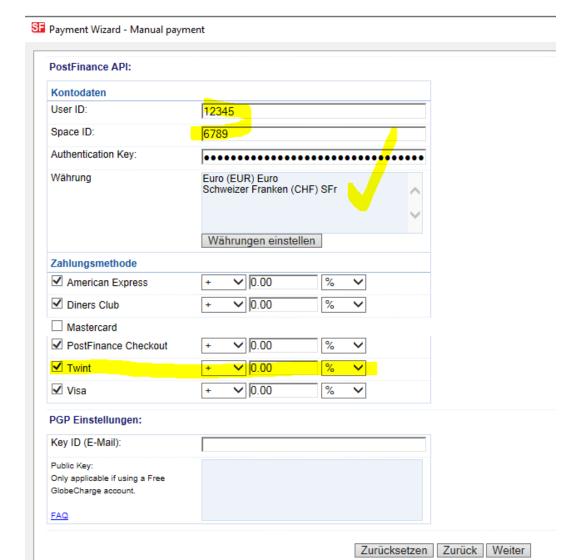

- Scroll down and click **Next**
- Click **Finish** to save the changes.
- Save and preview your shop. Place a test order.
- Republish your shop so that the changes are uploaded online.